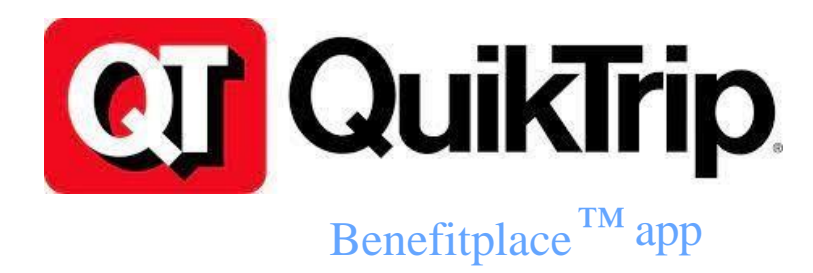

**Your personalized benefits experience, wherever you are through the Benefitplace ™ app or by going to [https://qtbenefits.quiktrip.com](https://qtbenefits.quiktrip.com/) (instructions on next page)**

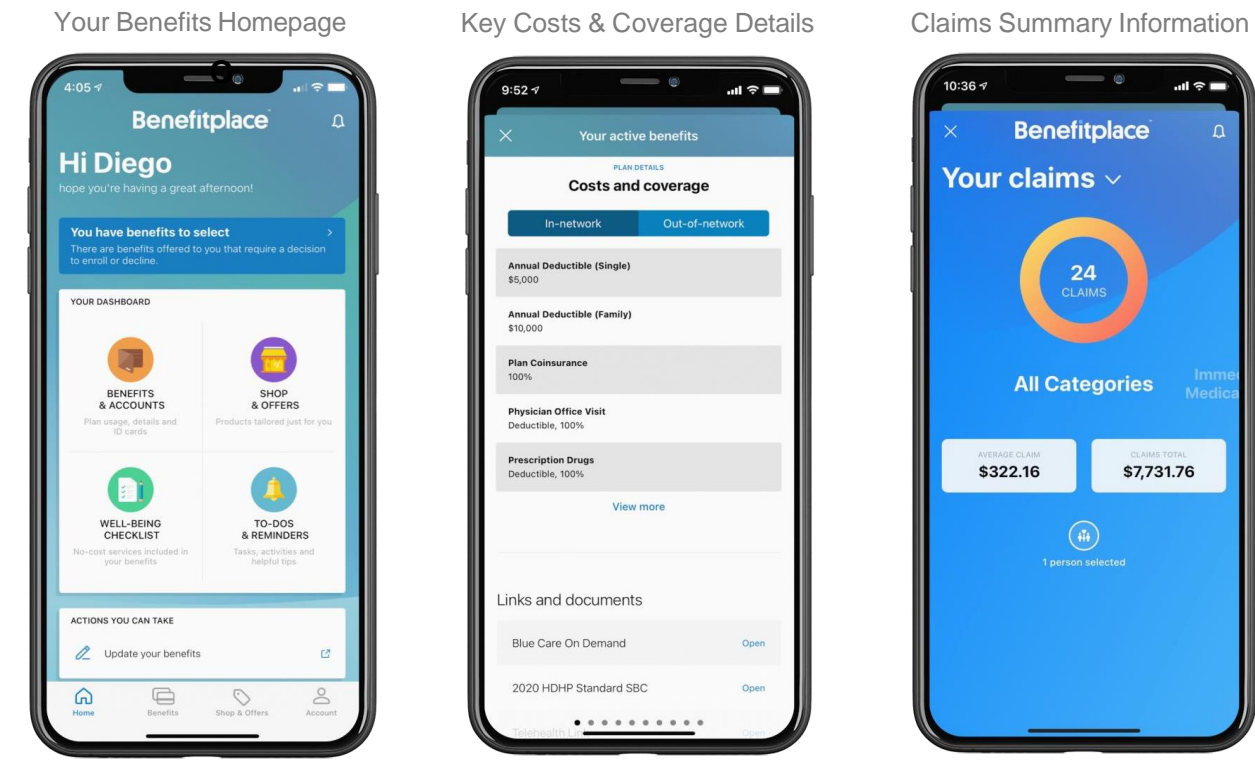

Your active benefits

**Costs and coverage** 

ual Deductible (Family)

i<mark>cian Office Visit</mark><br>Ictible 100% **Prescription Drugs**<br>Deductible, 100%

Links and documents

Blue Care On Demand

Plan Coins

 $9:52 \frac{1}{2}$ 

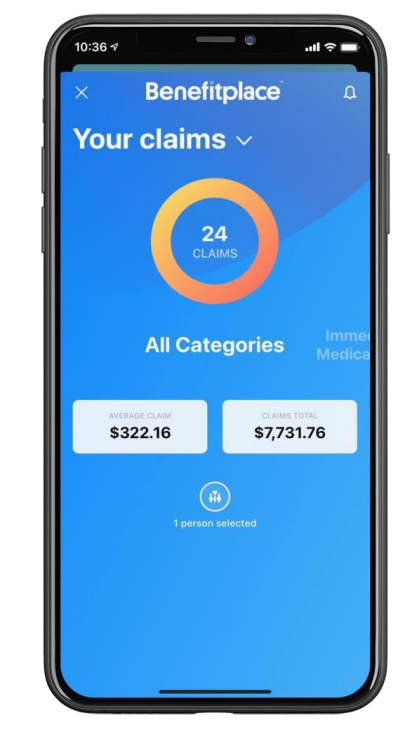

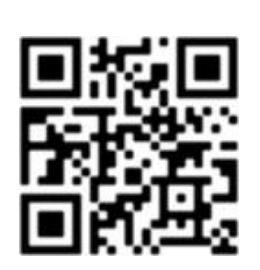

- One place to manage, learn and shop for affordable benefits from top brands
- A guided educational shopping experience so you can select the best options for life.
- Get personalized, push notification communications and education on the go.
- Study up on your claims summary information, throughout the year.
- Store and share your ID cards to make forms and office visits easy
- Snap and tap to upload required documentation.

Access, learn, shop and manage all things benefits on the go.

## **Scan this QR code and Use your Company ID to download the app from Google Play or the Apple App Store today!**

**Company ID: QTBenefits**

If you forgot your password, store employees will have to reset their password at a store in EPIC. Corporate employees can contact the benefits service center at (800) 375-0720. For all other questions, please contact the Benefits Department at (833) 449-2408.

You may also complete an electronic enrollment form on the Benefits portal at [https://qtbenefits.quiktrip.com.](https://qtbenefits.quiktrip.com/)

You will be prompted to login with your QuikTrip credentials. For store employees, this will be your QT EMA APP Login Information. For non-store employees, this will be the username/password used to login to your work computer. For all usernames, make sure to include @quiktrip.com at the end of your login. You may also download the Benefitplace ™ app on your IOS or Android device. You will be prompted for a Company ID which is QTBenefits. For the app, you can click the "QuikTrip SSO" button and your login credentials will be the same as listed above. Lastly, if you access this website on a computer connected to the QuikTrip network you will be immediately signed into the online portal to complete your benefit elections.

If you need to update your QT EMA APP Login Information, please follow the steps below:

## 1. In EPIC, navigate to: **Personal Information > My Info > EPIC.com Login Info > View/Edit**.

2. Enter their desired username/password.

- a. If the user is receiving: "An error occurred!" when trying to save their new username/password, the username & password requirements are below:
	- a. Username: A valid username must be at least 8 characters in length and only contain letters, numbers, or a special character
	- b. Password:
		- a. A valid password cannot be one of the last 10 passwords that you have used.
		- b. A valid password must contain 3 of the following items and be at least 12 characters in length:
			- a. Upper case letter
			- b. Lower case letter
			- c. Number
			- d. Special Character (!&#\$%()^@\*)
		- c. A valid password cannot contain more than 3 consecutive letters/numbers from your username. Example; If your username was johndoe, you could not have any of the following in your password: joh ohn hnd ndo doe
- 3. Click **Save and Close**. This can take a few minutes to update.